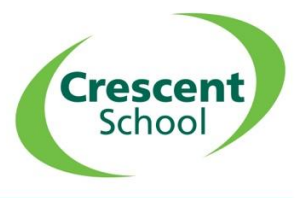

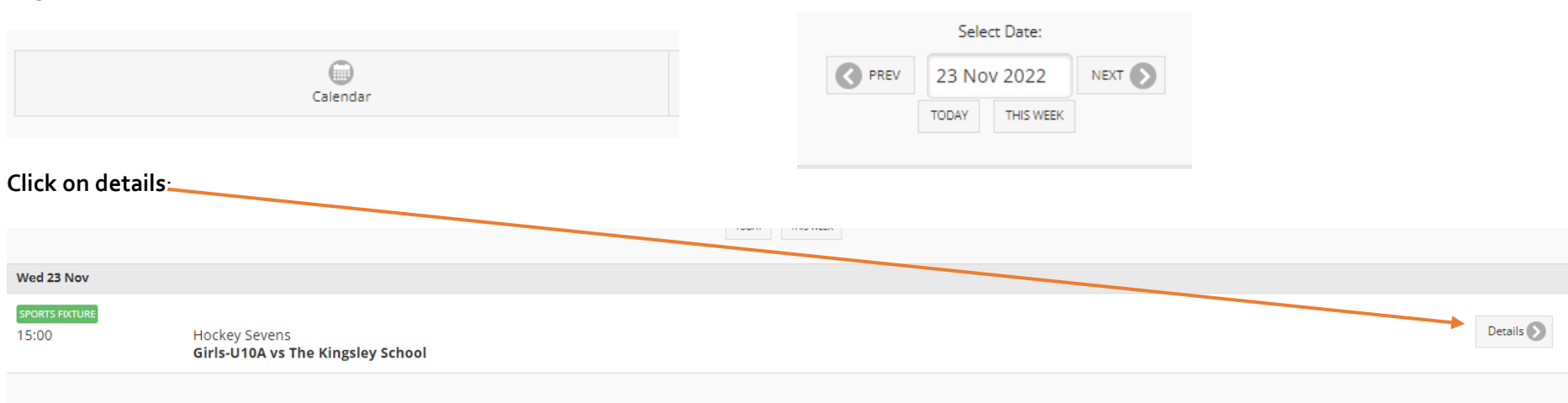

## **Log into SOCS (**[SOCS Login \(socscms.com\)](https://www.socscms.com/login/25089) **and select the Calendar then date of the fixture:**

## **Click on the red button**:

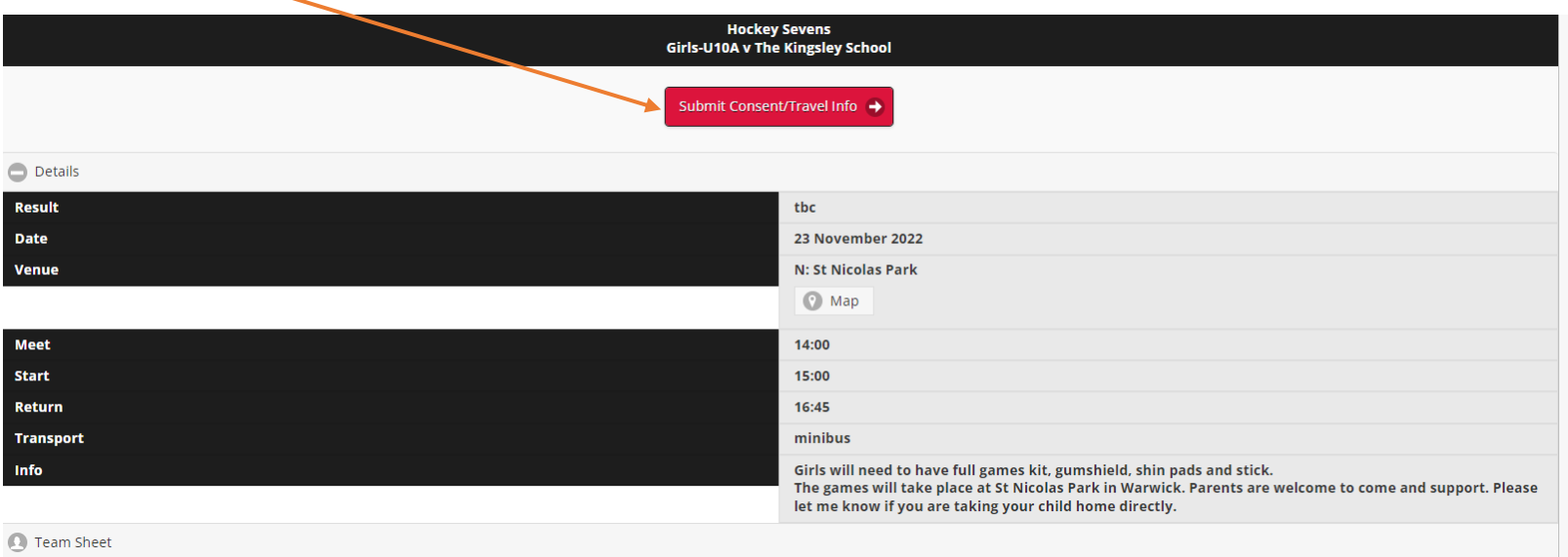

**Crescen** Schoo

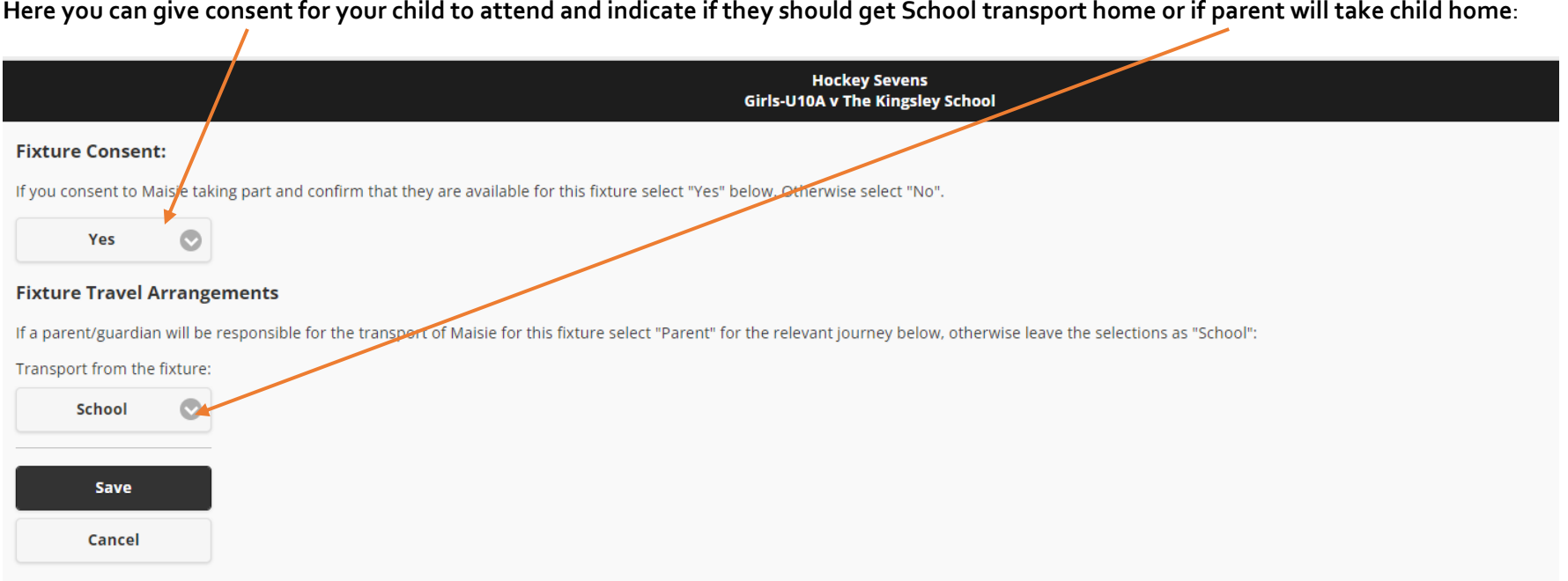

## **Here you can give consent for your child to attend and indicate if they should get School transport home or if parent will take child home**:

You can also view the team sheet here:

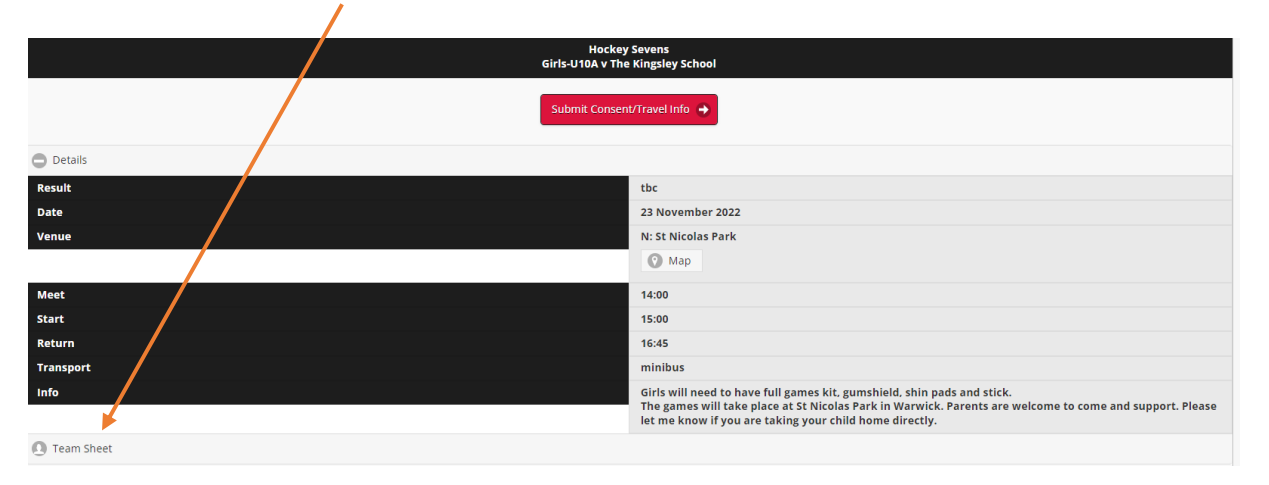